## 29.3.3 Klasse Matrix

Die Klasse Matrix (gb.gsl) implementiert eine zwei-dimensionale Matrix mit reellen oder komplexen Koeffizienten.

# 29.3.3.1 Matrix

- Eine Matrix kann als rechteckige Anordnung von unterschiedlichen mathematischen Elementen aufgefasst werden.
- Für die Klasse *Matrix* in Gambas sind die mathematischen Elemente entweder reelle oder komplexe Zahlen. Werden komplexe Zahlen eingesetzt, dann ist das explizit anzugeben.
- Die *reellen* oder *komplexen* Zahlen aij in einer Matrix nennt man Koeffizienten.
- Hier sehen Sie die Elemente einer quadratischen Matrix mit komplexen Koeffizienten: œ

$$
M = \begin{pmatrix} a_{11} & a_{12} & a_{13} \\ a_{21} & a_{22} & a_{23} \\ a_{31} & a_{32} & a_{33} \end{pmatrix} = \begin{pmatrix} 1 & 4 & 3+4i \\ 5i & -4.8 & 3 \\ -0.22 & 6-7i & 8.8 \end{pmatrix}
$$

# 29.3.3.2 Eigenschaften

Die Klasse *Matrix* hat drei Eigenschaften:

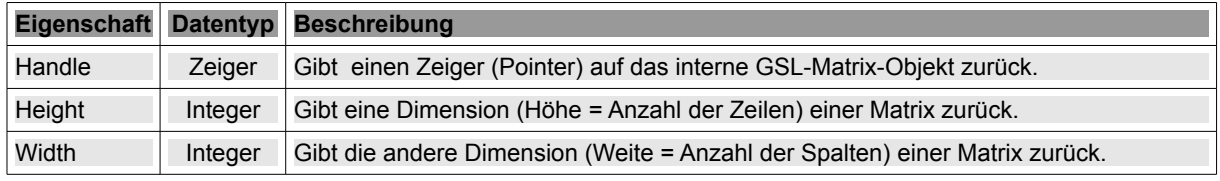

Tabelle 29.3.3.2.1 : Eigenschaften der Klasse Matrix

# 29.3.3.3 Methoden

Die Klasse *Matrix* verfügt über diese Methoden:

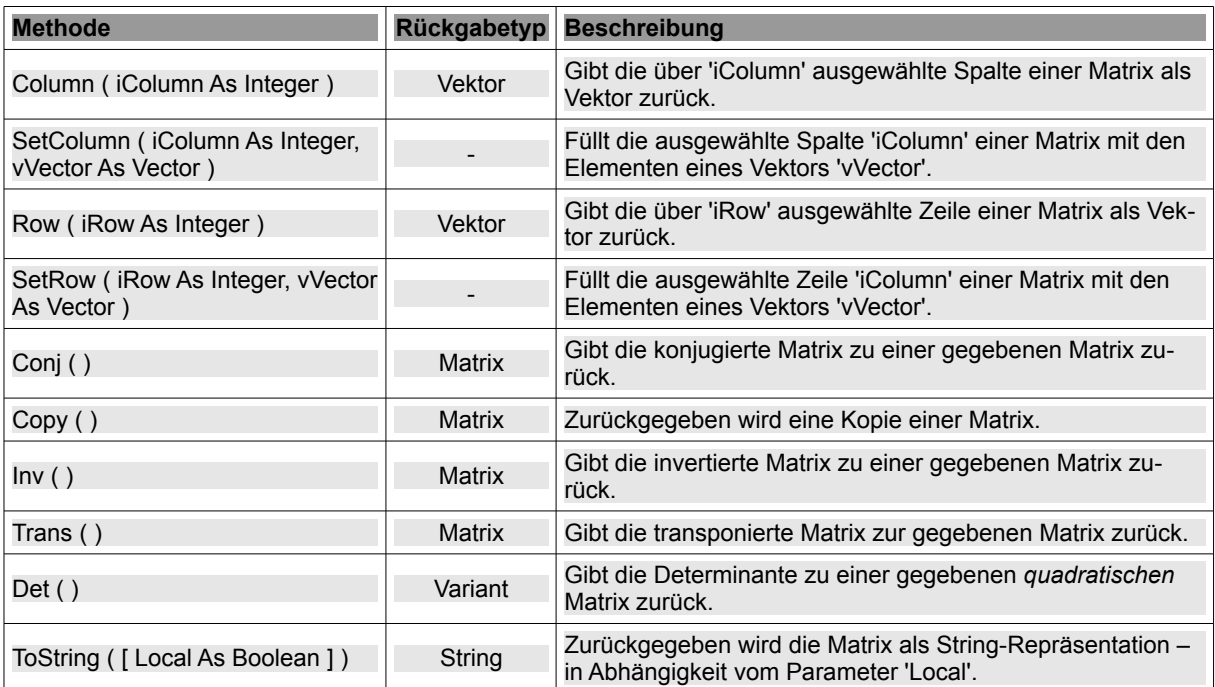

Tabelle 29.3.3.3.1 : Methoden der Klasse Matrix

### Hinweise:

- Die Kopie einer Matrix ist ein eigenständiges Matrix-Objekt. ä
- Die Transponierte A<sup>T</sup> einer Matrix A entsteht, indem man die Zeilenvektoren von A als Spaltenvektoren von A<sup>т</sup> setzt. Ist A = A<sup>т</sup>, so nennt man A *symmetrisch* (entlang der Diagonale).
- Die Konjugierte A einer Matrix A enthält die komplex konjugierten Koeffizienten der Matrix. Ist insbesondere die Matrix A reell, ist  $\overline{A}$  = A.
- Hat der Parameter *Local* den Wert *True* werden *Zahlen* in der lokalen Notation ausgegeben, während der Standard-Wert *False* den String so formatiert, dass er von der Funktion Eval(..) ausgewertet werden kann.
- Die Determinante einer Matrix kann nur für (quadratische) Matrizen berechnet werden, bei denen die Anzahl der Zeilen und gleich der Anzahl der Spalten ist.
- Der Datentyp des Funktionswertes der Methode Det() ist vom Typ *Variant*, weil die Determinante eine reelle Zahl oder eine komplexe Zahl sein kann.

### 29.3.3.4 Erzeugen einer Matrix

Es gibt unterschiedliche Möglichkeiten um Matrizen zu erzeugen:

- (A) Deklaration einer Variablen vom Daten-Typ *Matrix* mit impliziter Wertzuweisung.
- (B) Deklaration einer Variablen vom Daten-Typ *Matrix* und spätere Zuweisung der Elemente.
- (C) Kopie einer existierenden Matrix anlegen.
- (D) Verwendung der *statischen* Methode Matrix.Identity.

Beispiel A

```
Public mMatrix1 As Matrix
mMatrix1 = New Matrix(3, 3, True) ' Spalten, Zeilen – komplexe Koeffizienten (alle Null)
mMatrix2 = [[1, 1.4, 7 + 2i], [2, 2, 2], [-1, -2i, -3]] 'Inline-Matrix
```

```
Dim Theta As Float = Pi / 2 ' Bogenmaß von 90^{\circ}Dim A As Matrix = [[Cos(Theta), -Sin(Theta)], [Sin(Theta), Cos(Theta)]]
```
Beispiel B

Public mMatrix As Matrix

```
Private Sub CreateAndShowMatrix()
   mMatrix = New Matrix(5, 5, True) ' Spalten, Zeilen
 mMatrix.SetRow(0, [1, 1, 1, 7 + 2i, 8])  mMatrix.SetRow(1, [2, 2, 2, 4, 5])
  mMatrix.SetRow(2, [1, 0, 3, 9, 5])
mMatrix.SetRow(3, [1, 0.2, 4, 4, -3])
 mMatrix.SetRow(4, [-1, -2i, -3, 4, 5 + 1i]) ' Achtung: 5 + i --> 5+1i
End ' CreateMatrix()
```
Beispiel C

Dim cMatrix As New Matrix  $cMatrix = \texttt{mMatrix-Copy}()$  ' Kopie der Original-Matrix: mMatrix lblValue. Text = cMatrix. ToString(False) ' Anzeige der Elemente der Matrix-Kopie als String

Beispiel D

Auch die *statische* Methode *Matrix.Identity* erzeugt eine neue Matrix:

Static Function Identity ( [ matColumn As Integer, matRow As Integer, Complex As Boolean ] ) As Matrix

- × 'matColumn' ist die die Anzahl der Spalten, zwei standardmäßig.
- 'matRow' ist die Anzahl der Zeilen, zwei standardmäßig. a.
- a. Wenn 'Complex' den Wert *True* hat, so können die Matrix-Koeffizienten komplexe Zahlen sein. Selbst dann, wenn *Complex* zunächst den Wert *False* hat, werden die Koeffizienten automatisch in komplexe Zahlen umgewandelt werden, wenn das erforderlich ist.
- Die *Identität* oder *Einheitsmatrix* hat außerhalb der Diagonale überall Nullen und auf der Diagonale Einsen. Nur solche Matrizen werden von Matrix.Identity() zurückgegeben.

Beispiel 1:

```
Public mMatrix As Matrix
mMatrix = Matrix.Identity(3, 3, False) ' Reelle Koeffizienten
mMatrix = [[1, 1.4, 7], [2, 2, 2], [-1, -2.88, -3]]
```
Beispiel 2:

Dim hMatrix As Matrix hMatrix = Matrix.Identity(5, 3, True) Print hMatrix.ToString(False)

Der Inhalt der generierten Matrix wird in der Konsole der IDE als Zeichenkette angezeigt:

[[1,0,0,0,0],[0,1,0,0,0],[0,0,1,0,0]]

29.3.3.5 Matrix-Elemente einfügen und anzeigen

In den Beispielen A und B haben Sie bereits Möglichkeiten kennengelernt, wie man Elemente in eine Matrix einfügt. Eine weitere Möglichkeit nutzt die Tatsache, dass man die Klasse Matrix wie ein Lesen-Schreiben-Array verwenden kann, dessen Elemente man auslesen oder setzen kann:

So setzen Sie ausgewählte Koeffizienten in einer Matrix:

```
Dim mMatrix As Matrix 
Dim vValue As Variant 
mMatrix [ iRow As Integer, iColumn As Integer ] = vValue ' Bei Array-Operationen erst Zeile, dann Spalte
mMatrix[3,5] = 23.5mMatrix[4,1] = 5-3i
```
Die Anzeige der Elemente einer Matrix kann zeilenweise, spaltenweise, als einzelnes Matrix-Element, als Zeichenkette oder auch komplett in einer Gitter-Komponente erfolgen.

Anzeige aller Matrix-Elemente in einer TableView:

```
Private Sub MatrixToTableView(aMatrix As Matrix)
   Dim i, j As Integer
    TableView1.Clear
    TableView1.Rows.Count =  aMatrix.Height
  For i = 0 To aMatrix. Height - 1
     For j = 0 To aMatrix.Width - 1
                  TableView1[i, j].Text = aMatrix[i, j]
          Next ' j
    Next ' i   
End ' MatrixToTableView(..)
```
In diesem Quelltext-Abschnitt werden mehrere der o.a. Möglichkeiten der Anzeige von Matrix-Elementen demonstriert:

```
Private Sub ShowMatrixElements()  
   Dim iCount, z, s As Integer
' Matrix und ausgewählte Matrix-Elemente anzeigen
Print "Anzeige der Zeilen-Vektoren:\n"
  For iCount = 1 To mMatrix.Height ' Anzahl der Zeilen
Print mMatrix.Row(icount - 1)
   Next ' iCount
   Print
 Print "Anzeige der Spalten-Vektoren:\n"
   For iCount = 1 To mMatrix.Width ' Anzahl der Spalten
   Print mMatrix.Column(icount - 1)
   Next ' iCount
   Print
 Print "Anzeige der Matrix-Elemente:\n"
   For z = 1 To mMatrix.Height ' Anzahl der Zeilen
      For s = 1 To mMatrix.Width ' Anzahl der Spalten
```

```
Print mMatrix[z - 1, s - 1],
        Next
        Print
 Next ' iCount
   Print  
 Print "Anzeige der Diagonal-Elemente (Sonderfall):\n"
  Print mMatrix[0, 0],
  Print mMatrix[1, 1],
 Print mMatrix<sup>[2, 2]</sup>,
 Print mMatrix<sup>[3, 3]</sup>
 Print mMatrix<sup>[4, 4]</sup>
   Print  
 Print "Anzeige der Matrix-Elemente in einem String:\n"
   Print mMatrix.ToString(False)
End ' ShowElements()
```
Das sind die Ausgaben in der Konsole der Gambas-IDE:

```
Anzeige der Zeilen-Vektoren:
[1 1 1 7+2i 8]
[2 \ 2 \ 2 \ 4 \ 5][1 0 3 9 5]
[1 \t0, 2 \t4 \t4 \t-3][-1 -2i -3 4 5+i]Anzeige der Spalten-Vektoren:
[1 2 1 1 -1]\begin{bmatrix} 1 & 2 & 0 & 0 & 2 & -2 & i \end{bmatrix}[1 \ 2 \ 3 \ 4 \ -3][7+2i 4 9 4 4][8 5 5 -3 5 + i]Anzeige der Matrix-Elemente:
\begin{array}{ccccccccc}\n1 & & 1 & & 1 & & 7+2i & 8 \\
2 & & 2 & & 2 & & 4 & & 5\n\end{array}2 2 2 4 5
\begin{array}{ccccccc}\n1 & 0 & 3 & 9 & 5 \\
1 & 0.2 & 4 & 4 & -3\n\end{array}\begin{array}{ccccccccc}\n1 & 0, & 2 & 4 & 4 & -3 \\
-1 & -2i & -3 & 4 & 5+i\n\end{array}-2i -3Anzeige der Diagonal-Elemente (Sonderfall):
1 2 3 4 5+i
Anzeige der Matrix-Elemente in einem String:
[1,1,1,7+2i,8],[2,2,2,4,5],[1,0,3,9,5],[1,0.2,4,4,-3],[-1,-2i,-3,4,5+1i]]
```
### 29.3.3.6 Operationen und Relationen

Für Matrizen sind u.a. die folgenden Operationen erklärt: Addition, Subtraktion, Multiplikation von 2 Matrizen, Multiplikation mit einer Zahl sowie Multiplikation mit einem Vektor als *Matrix-Vektor-Produkt*. Im u.a. Exkurs wird auf dieses spezielle Produkt näher eingegangen. Als Relationen zwischen 2 Matrizen existieren der direkte Vergleich und die Prüfung auf Ungleichheit.

Auch ein Vergleich der String-Repräsentationen von Matrizen ist möglich:

IF GetErrorVector(aArgumente).ToString(True) = "[0 0 0 0 0 0 0]" THEN ...

#### 29.3.3.7 Projekt

Das folgende Projekt setzt alle Varianten zur Erzeugung einer Matrix um und es wurden alle Eigenschaften und Methoden der Klasse *Matrix* eingesetzt.

× Vorgabe:

> Es wird eine Matrix (Original) generiert, die für alle Operationen und auch bei den Relationen verwendet wird.

- Die Anzeige der Original-Matrix und der Ergebnis-Matrizen erfolgt in einer (*editierbaren*) Table-View.
- Berechnete Zahlen oder Vektoren oder Vergleichsergebnisse werden in einem Label angezeigt.
- Bei der Eingabe von komplexen Zahlen in der allgemeinen Darstellung a+bi muss der Wert für b explizit eingegeben werden.
- Richtig sind zum Beispiel die Darstellungen 1+1i oder 3-1i, während 3-i einen Fehler produziert. Fehleingaben zur Änderung der Koeffizienten der Originalmatrix in der TableView werden behandelt.

| <b>Arbeit mit Matrizen</b>                                             |      |                          |                |        |        |
|------------------------------------------------------------------------|------|--------------------------|----------------|--------|--------|
| 1                                                                      |      | 1                        | 1              | $7+2i$ | 8      |
| $\overline{\phantom{0}}$                                               |      | $\overline{\phantom{a}}$ | $\overline{2}$ | 4      | 5      |
| 1                                                                      |      | 0                        | 3              | 9      | 5      |
| 1                                                                      |      | 0.2                      | 4              | 4      | $-3$   |
|                                                                        | $-1$ | -2i                      | $-3$           | 4      | $5+1i$ |
|                                                                        |      |                          |                |        |        |
| $\hat{\mathbf{c}}$<br>$\hat{\cdot}$<br>Zeilen:<br>Spalten:<br>15<br>15 |      |                          |                |        |        |
| <b>Dimension der Matrix</b>                                            |      |                          |                |        |        |
| <b>Matrix invertieren</b>                                              |      |                          |                |        |        |
| Matrix transponieren                                                   |      |                          |                |        |        |
| Matrix konjugieren                                                     |      |                          |                |        |        |
| Determinante der Matrix berechnen                                      |      |                          |                |        |        |
|                                                                        |      |                          |                |        |        |
| Produkt Matrix * [1, 2, 0, 4, 3] berechnen                             |      |                          |                |        |        |
| Produkt (3 * Matrix) berechnen                                         |      |                          |                |        |        |
| Zwei Matrizen addieren (Original + Kopie)                              |      |                          |                |        |        |
| Matrix-Vergleich: Original ↔ Geänderte Kopie                           |      |                          |                |        |        |
| $D = 82.2 + 74i$                                                       |      |                          |                |        |        |

Abbildung 29.3.3.7.1: Demonstration der Arbeit mit Matrizen

Der hinreichend kommentierte Quelltext für das vorgestellte Projekt wird hier vollständig angegeben:

```
' Gambas class file
Public mMatrix As New Matrix(5, 5, True)
Public Sub Form_Open()
   FMain.Center()
    FMain.Resizable = False    
 btnMatrixCompare.Text = "Matrix-Vergleich: Original " & String.Chr(8596) & " Geänderte Kopie"
   SetTableViewProperty()
   CreateAndShowMatrix()
End ' Form Open()
Public Sub btnShowDimMatrix_Click()
    lblValue.Text = "Spalten: " & mMatrix.Width & "     |     Zeilen: " & mMatrix.Height
End ' btnShowDimMatrix Click()
Public Sub btnMatrixInv_Click()
   Dim invMatrix As New Matrix(mMatrix.Width, mMatrix.Height, True)
    invMatrix = mMatrix.Inv()
    MatrixToTableView(invMatrix)  
End ' btnBetragVektorA_Click()
Public Sub btnMatrixTrans_Click()
   Dim transMatrix As New Matrix(mMatrix.Width, mMatrix.Height, True)
    transMatrix = mMatrix.Trans()
   MatrixToTableView(transMatrix)  
End ' btnMatrixTrans Click()
Public Sub btnMatrixConj_Click()
```

```
  Dim conjMatrix As New Matrix(mMatrix.Width, mMatrix.Height, True)
  conimatrix = mMatrix.Coni()  MatrixToTableView(conjMatrix)
End ' btnMatrixConj_Click()
Public Sub btnMatrixDet_Click()
    If mMatrix.Height <> mMatrix.Width Then
    Message.Error("Die Berechnung der Determinante ist nicht möglich!<br>>St>Die Matrix ist \
                     <br />
state</b></b></a>
quadratisch.")</a>
          Return
    Else
     1b1Value.Fext = "D = " & mMatrix.Det()  Endif
End ' btnMatrixDet Click()
Public Sub btnMatrixMulVector Click()
   Dim copyMatrix As New Matrix
  copyMatrix = mMatrix.Copy() ' Kopie der Original-Matrix: mMatrix
  lblValue.Text = copyMatrix(\begin{bmatrix} 1, & 2, & 0, & 4, & 3 \end{bmatrix}).ToString(False)
End ' btnMatrixMulVector Click()
Public Sub btnMatrixMulValue_Click()
  MatrixToTableView(3 * mMatrix)
End ' btnMatrixMulValue_Click()
Public Sub btnMatrixAddMatrix_Click()
MatrixToTableView(mMatrix + mMatrix.Copy())
      btnMatrixAddMatrix Click()
Public Sub btnMatrixCompare_Click()
    Dim cMatrix As Matrix
  cMatrix = mMatrix.Copy()
  cMatrix[1, 1] = 222 ' Eine Änderung an der Kopie
    If cMatrix = mMatrix Then
          lblValue.Text = "Die Matrizen sind gleich."
    Else
          lblValue.Text = "Die Matrizen sind NICHT gleich!"
    Endif ' cMatrix = mMatrix ?
End ' btnMatrixCompare Click()
Public Sub btnReset Click()
 lblValue.Text = "
    CreateAndShowMatrix()
    ShowMatrixElements()    
End ' btnReset_Click()
Public Sub TableView1_Save(Row As Integer, Column As Integer, ValueEdit As String)  
TableView1[Row, Column].Text = ValueEdit ' Zellen-Inhalt von TableView ändern
  If ValueEdit Not Match "[09][iI]" Then ValueEdit = Replace$(Replace$(ValueEdit, "i", "1i"), "I", "1I")
    mMatrix[Row, Column] = Eval(ValueEdit) ' Änderungen auch in Matrix übernehmen
End ' TableView1 Save(..)
Public Sub TableView1_Click()
   TableView1.Edit()
End ' TableView1 Click()
Private Sub CreateAndShowMatrix()
    mMatrix = [[1, 1, 1, 7+2i, 8],[2, 2, 2, 4, 5],[1, 0, 3, 9, 5],[1, 0.2, 4, 4, 3], [1, 2i, 3, 4, 5+1i]]
' Matrix mit Start-Werten füllen - Alternative
    ' mMatrix.SetRow(0, [1, 1, 1, 7 + 2i, 8])
  ' mMatrix.SetRow(1, [2, 2, 2, 4, 5])
  ' mMatrix.SetRow(2, [1, 0, 3, 9, 5])
  ' mMatrix.SetRow(3, [1, 0.2, 4, 4, 3])
  ' mMatrix.SetRow(4, [1, 2i, 3, 4, 5 + 1i]) ' Achtung: 5 + i > 5+1i
' Matrix-Elemente in der TableView anzeigen
    MatrixToTableView(mMatrix) 
End ' CreateMatrix()
Private Sub MatrixToTableView(aMatrix As Matrix)
    Dim i, j As Integer
  lblValue.Text = ""
```

```
  TableView1.Clear
    TableView1.Rows.Count = aMatrix.Height 
  For i = 0 To aMatrix. Height -1For j = 0 To aMatrix. Width - 1
         \bar{a}bleView1[i, j].Text = aMatrix[i, j]
          Next ' j
    Next ' i   
End ' MatrixToTableView(..)
Private Sub SetTableViewProperty()
    TableView1.AutoResize = True
    TableView1.Mode = Select.Single
  TableView1.Resizable = True ' Die Spaltenbreite kann mit der Maus geändert werden
TableView1.AutoResize = True ' Die letzte Spalte verfügt über vorhandene (Rest-)Breite
  TableView1.Background = &HF5FFE6 ' hellgrün   
 TableView1.NoKeyboard = False ' Wenn TRUE, dann Pfeiltasten OHNE Wirkung zum Navigieren in Gitter-Spalten
   TableView1.Rows.Count = mMatrix.Height
TableView1.Columns.Count = mMatrix.Width<br>End ' SetTableViewProperty()
     SetTableViewProperty()
```
Das Projekt ist bereits so angelegt, dass man es gut erweitern kann.

## 29.3.3.8 Exkurs

(A) Im Kapitel '20.3.1.3 Beispiel 3 – Uhr mit binärer Anzeige' wird eine binäre Uhr vorgestellt:

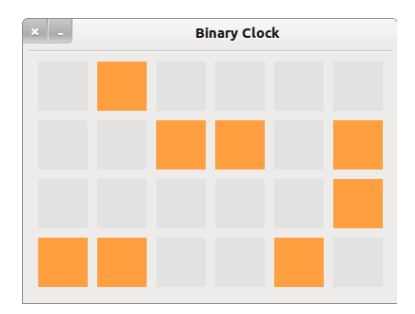

Abbildung 29.3.3.8.1: Uhr mit binärer Anzeige

Die rechteckige Anordnung der Bits lässt sich leicht auf eine Matrix als Datenstruktur abbilden – wie der folgende Quelltext-Ausschnitt zeigt:

```
Public Function SetTimeMatrix() As Matrix 
  Dim iRow, iColumn As Integer 
  Dim sZeitHMS As String 
   Dim vTime As New Vector(6, False) 
   Dim mBitMatrix As New Matrix(6, 4, False) 
   sZeitHMS = Replace(Str(Time(Now())), ":", "") 
   For iRow = 1 To mBitMatrix.Height ' 6 
    vTime[iRow  1] = Mid(sZeitHMS, iRow, 1) 
    For iColumn = 1 To mBitMatrix.Width ' 4 
      mBitMatrix[iRow  1, iColumn  1] = Mid(Str(Bin(vTime[iRow  1], 4)), iColumn, 1) 
       Next ' iColumn 
   Next ' iRow 
   Return mBitMatrix
```
#### (B) Die Klasse Matrix kann auch wie eine Funktion benutzt werden:

Function Matrix( vector As Vector ) As Vector

End ' Function SetTimeMatrix()

Die *Matrix* wird mit einem Vektor *vector* multipliziert und liefert als *Produkt* einen Vektor:

```
Public Sub MatrixMulVector(aMatrix As Matrix, aVector As Vector)
   Dim vResult As Vector
vResult = aMatrix(aVector) Matrix-Vektor-Produkt
  lblValue.Text = vResult.ToString(False) ' Anzeige des Ergebnisvektors als String
' lblValue.Text = aMatrix(aVector).ToString(False) ' Verzicht auf die lokale Variable vResult
End ' btnMatrixMulVector_Click()
```

```
Public Sub btnTest_Click()
  MatrixMulVector(mMatrix, [1, 2, 0, 4, 3])
End
```
Der Ergebnisvektor mit der Matrix *mMatrix* aus dem o.a. Projekt ist [ 55+8i, 37, 52, 8.4, 30-1i ]. Hier folgt ein Beispiel, bei dem Vektoren in der Ebene über ein *Dreh-Matrix-Vektor-Produkt* um 90° gedreht werden können:

```
Public Sub Main() 
   Dim Theta As Float = Pi / 2 ' Bogenmaß von 90° als reelle Zahl
 Dim A As Matrix = [(Cos(Theta), -Sin(Theta)], [Sin(Theta), Cos(Theta)])' A ist eine so genannte Dreh-Matrix
' Wird ein Vektor v von rechts an A multipliziert, dreht A den Vektor um den Winkel Theta=Pi/2, d.h. 90°
' A(v) ist das nicht-kommutative Matrix-Vektor-Produkt A*v.
  Print A([1, 0]) 
  Print A([0, 1])
```
End ' Main